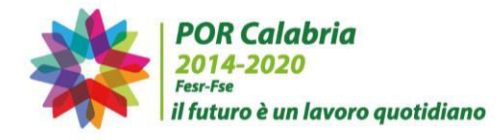

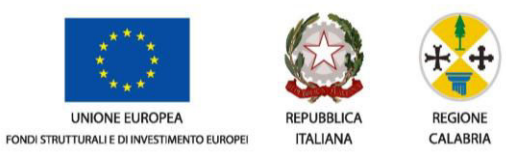

# DIPARTIMENTO "Programmazione Unitaria" SETTORE "Ufficio Statistico"

# Indagine statistica sui procedimenti amministrativi inerenti ai bandi e/o agli avvisi finanziati a valere su risorse POR Calabria FESR FSE 2014/2020.

Articolazione del questionario

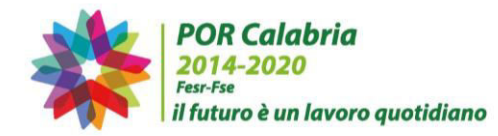

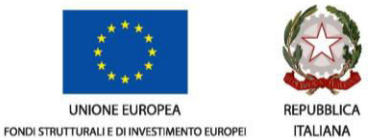

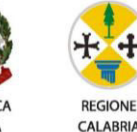

### **Articolazione del questionario**

Il questionario è stato articolato in quattro sezioni:

- *Anagrafica*, in cui sono riportate le principali informazioni sulla procedura di attuazione oggetto di indagine;
- *Informazioni finanziarie*, la sezione è relativa alla dotazione finanziaria del bando ed al contributo minimo e massimo concesso
- *Tempistica dell'iter procedurale*, in cui si richiede di indicare le date delle principali tappe dell'iter procedurale;
- *Eventuali problematiche registrate*, finalizzata a rilevare le possibili cause che, dopo la scadenza del bando, hanno determinato dei rallentamenti nello svolgimento dell'iter procedurale, quali ricorsi, dimissioni e sostituzione di un membro della commissione o altre fattispecie.

Il questionario è composto in totale da 33 domande, di cui:

- cinque domande chiuse<sup>1</sup>, con indicazione delle modalità di risposta già prestabilite,
- sette domande  $\text{filtro}^2$ ,
- venti domande aperte<sup>3</sup>, di cui sei richiedono l'inserimento di un dato numerico, undici la cui risposta è un campo data e tre da codificare a posteriori,
- una domanda a risposta multipla.<sup>4</sup>

Sono, inoltre, presenti sei campi già precompilati.

Le istruzioni per la compilazione sono riportate in un quadro sinottico suddiviso per le sezioni del questionario ed articolato nel seguente modo:

- numero progressivo della domanda,
- testo della domanda,

 $\overline{a}$ 

- tipologia della domanda,
- note per la compilazione.

I simboli utilizzati nel quadro sinottico ed associati alle diverse tipologie di domande sono indicati nella legenda che segue.

#### **Legenda**

| Simbolo      | Significato        |
|--------------|--------------------|
| precompilato | Campo precompilato |
| 6            | Domanda chiusa     |

<sup>1</sup> Le domande chiuse sono le domande le cui modalità di risposta sono già state stabilite a priori.

<sup>2</sup> Le domande filtro permettono di saltare uno o più quesiti successivi se sono verificate alcune condizioni. La risposta del soggetto determina la domanda successiva.

<sup>3</sup> Le domande aperte non prevedono alcuna risposta prestabilita e generalmente vengono codificate a posteriori

<sup>4</sup> Le domande a risposta multipla sono domande che consentono di indicare più di una risposta.

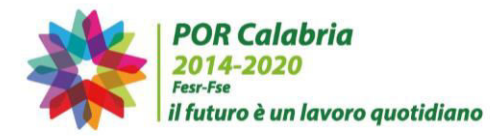

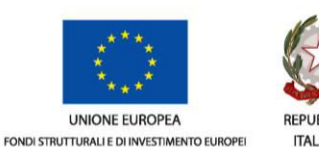

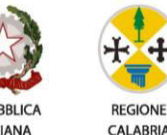

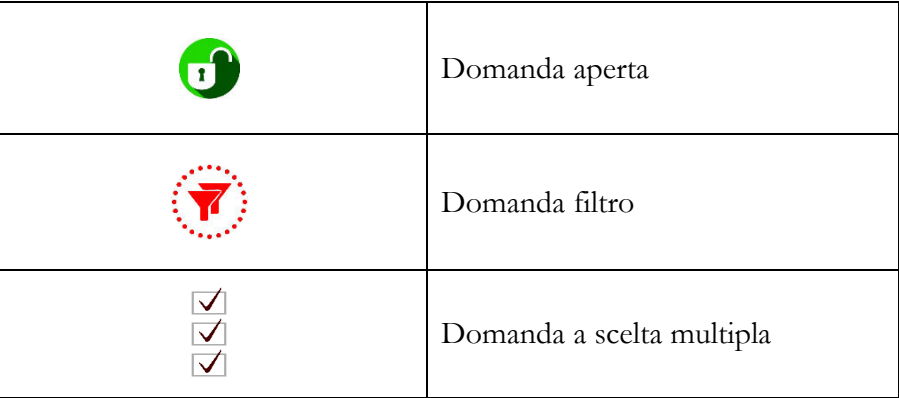

#### **Documentazione necessaria**

Per poter compilare agevolmente il questionario è necessario avere a disposizione questi documenti:

- 1. Bando/Avviso;
- 2. richiesta del parere di coerenza (nota inviata dalla struttura settore, Dipartimento, ... che ha la competenza del Bando/dell'Avviso all'Autorità di Gestione del POR Calabria, ovvero richiesta dell'Ente alla Commissione Europea, nel caso di Grande Progetto, ovvero atto di avvio della verifica di coerenza, ad esempio data del Decreto di nomina della Commissione, nel caso di operazione selezionata ai sensi dell'art. 65 c. 6 del Reg. UE 1303/2013 (ex prima fase);
- 3. parere di coerenza, ovvero decisione della Commissione Europea, nel caso di Grande Progetto;
- 4. Decreto/i di proroga;
- 5. Decreto di revoca;
- 6. Decreto o atto equivalente di costituzione (nomina) della commissione di valutazione;
- 7. primo verbale di insediamento ed inizio delle attività della commissione di valutazione;
- 8. nota di trasmissione degli esiti delle attività della commissione di valutazione inviata al Settore competente ovvero comunicazione PEC, email relativa;
- 9. Decreto o atto equivalente di approvazione della graduatoria definitiva, ovvero di presa d'atto dell'elenco degli aventi diritto (procedura a sportello);
- 10. ultimo contratto/convenzione/atto d'obbligo stipulato.

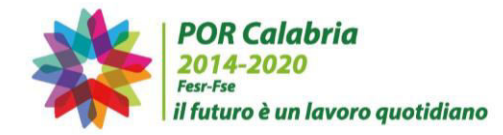

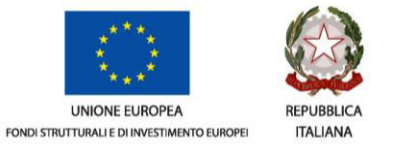

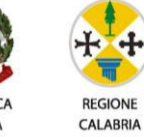

### **Schema del questionario**

Per avere una visione d'insieme della sequenza delle domande in cui è articolato il questionario, è stato predisposto lo schema di sintesi di seguito riportato.

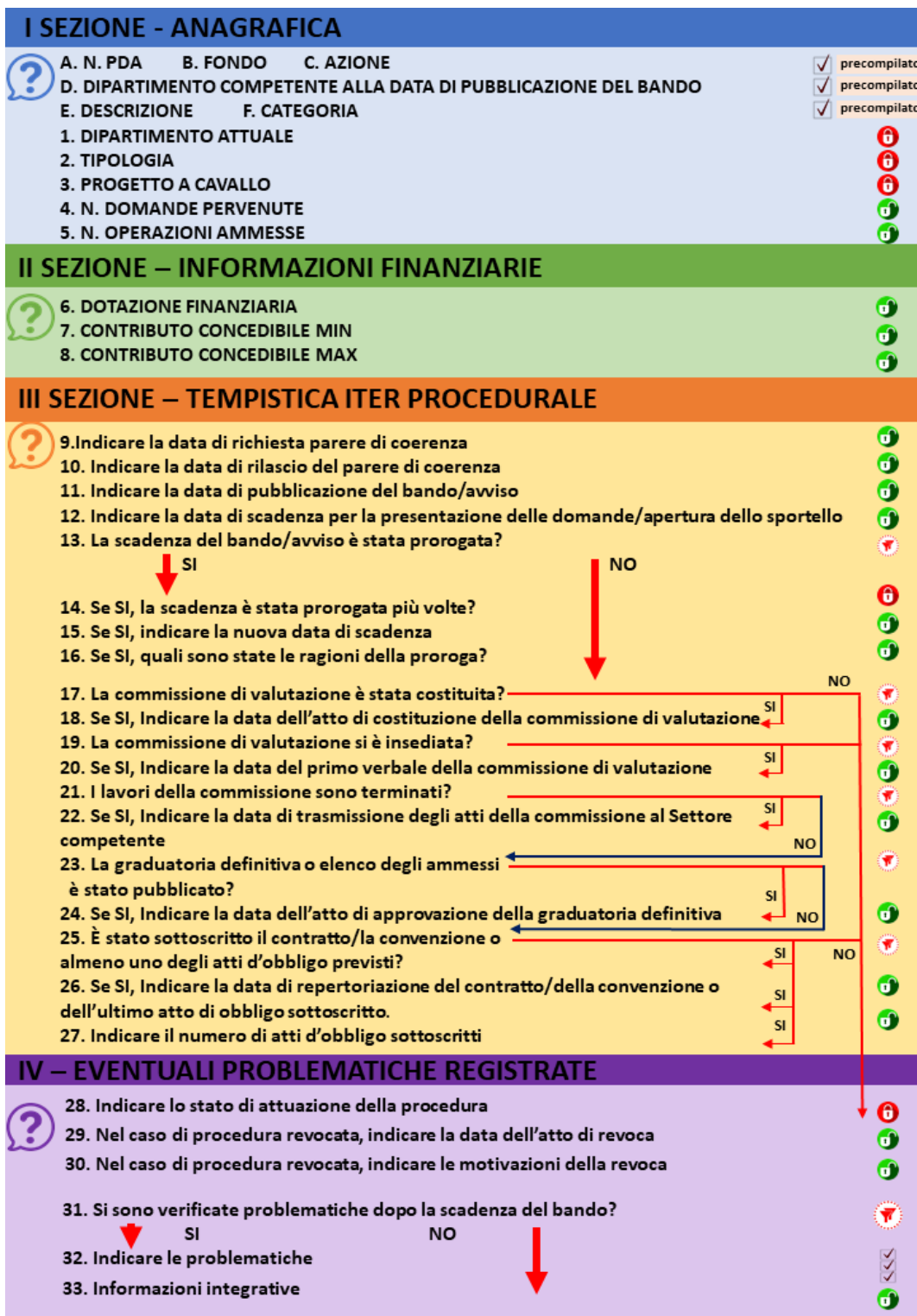

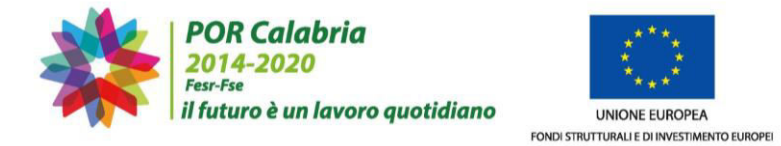

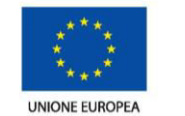

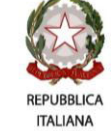

**REGIONE CALABRIA** 

**Istruzioni per la compilazione** 

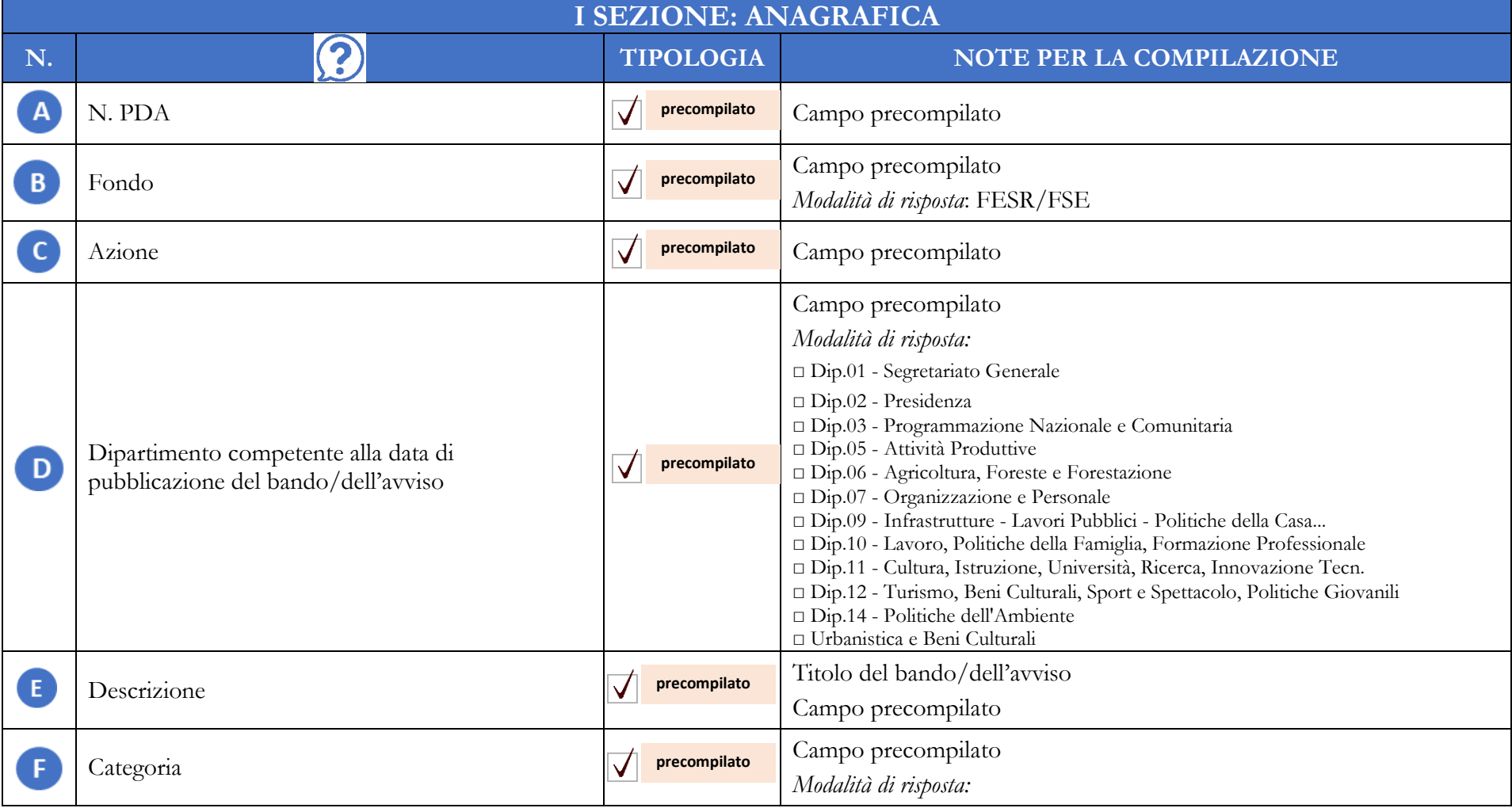

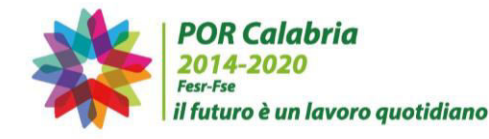

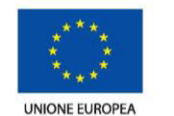

FONDI STRUTTURALI E DI INVESTIMENTO EUROPEI

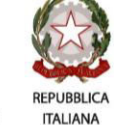

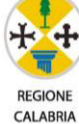

N. NOTE PER LA COMPILAZIONE □ Acquisizione di beni □ Acquisizione di servizi □ Acquisizione di servizi per la formazione □ Aiuti alle imprese □ Realizzazione opere pubbliche □ Acquisizione di beni e servizi - formazione □ Erogazione di finanziamenti - aiuti ad individui □ Sottoscrizione iniziale o aumento di capitale sociale (compresi spin off), fondi di rischio o di garanzia  $\Box$  Altro Selezionare dalla casella a discesa. *Modalità di risposta*: □ Segretariato Generale □ Presidenza □ Organizzazione, Risorse Umane

**I SEZIONE: ANAGRAFICA** 

□ Economia e Finanze □ Programmazione Unitaria 6 Dipartimento in atto competente □ Infrastrutture, Lavori Pubblici, Mobilità □ Lavoro, Formazione e Politiche sociali □ Agricoltura e Risorse Agroalimentari □ Tutela della salute, Politiche Sanitarie □ Turismo e Spettacolo □ Ambiente e Territorio □ Sviluppo Economico – Attività Produttive □ Istruzione e Attività Culturali □ Urbanistica e Beni culturali

Selezionare una delle modalità: 0 Tipologia □ Sportello

 $\mathbf{1}$ 

 $\overline{2}$ 

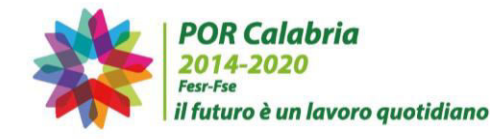

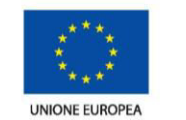

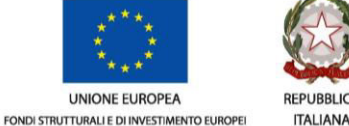

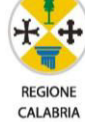

**I SEZIONE: ANAGRAFICA**  N. NOTE PER LA COMPILAZIONE □ Graduatoria □ Offerta □ Operazione a cavallo con la programmazione 2007/2013 □ Grande Progetto 0 □ Operazione selezionata ai sensi dell'art. 65 c. 6 del Reg. UE 3 Indicare se trattasi di: 1303/2013 (ex prima fase) □ Operazione selezionata nell'ambito del POR 2014/2020 Indicare il numero di domande pervenute Inserire il numero di domande pervenute.  $\overline{4}$ Inserire il numero di operazioni ammesse a finanziamento oppure Indicare il numero di operazioni ammesse a inserire 0 nel caso in cui non sia stata pubblicata la graduatoria  $\mathbf{d}$ **G** finanziamento nel caso in cui sia stata pubblicata la definitiva. Il numero deve essere inferiore o uguale al numero di graduatoria definitiva domande pervenute, altrimenti il sistema segnalerà un messaggio di errore e non consentirà di passare alla sezione successiva.

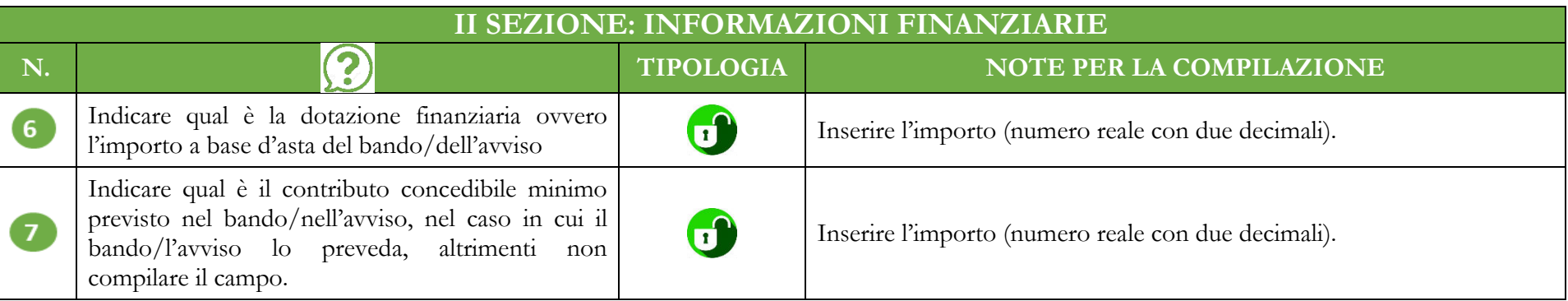

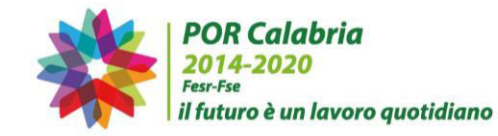

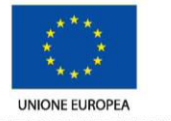

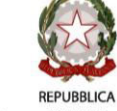

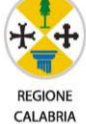

FONDI STRUTTURALI E DI INVESTIMENTO EUROPEI

**ITALIANA** 

8

Indicare qual è il contributo concedibile massimo previsto nel bando/nell'avviso, nel caso in cui il bando/l'avviso lo preveda, altrimenti non compilare il campo.

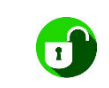

Inserire l'importo (numero reale con due decimali).

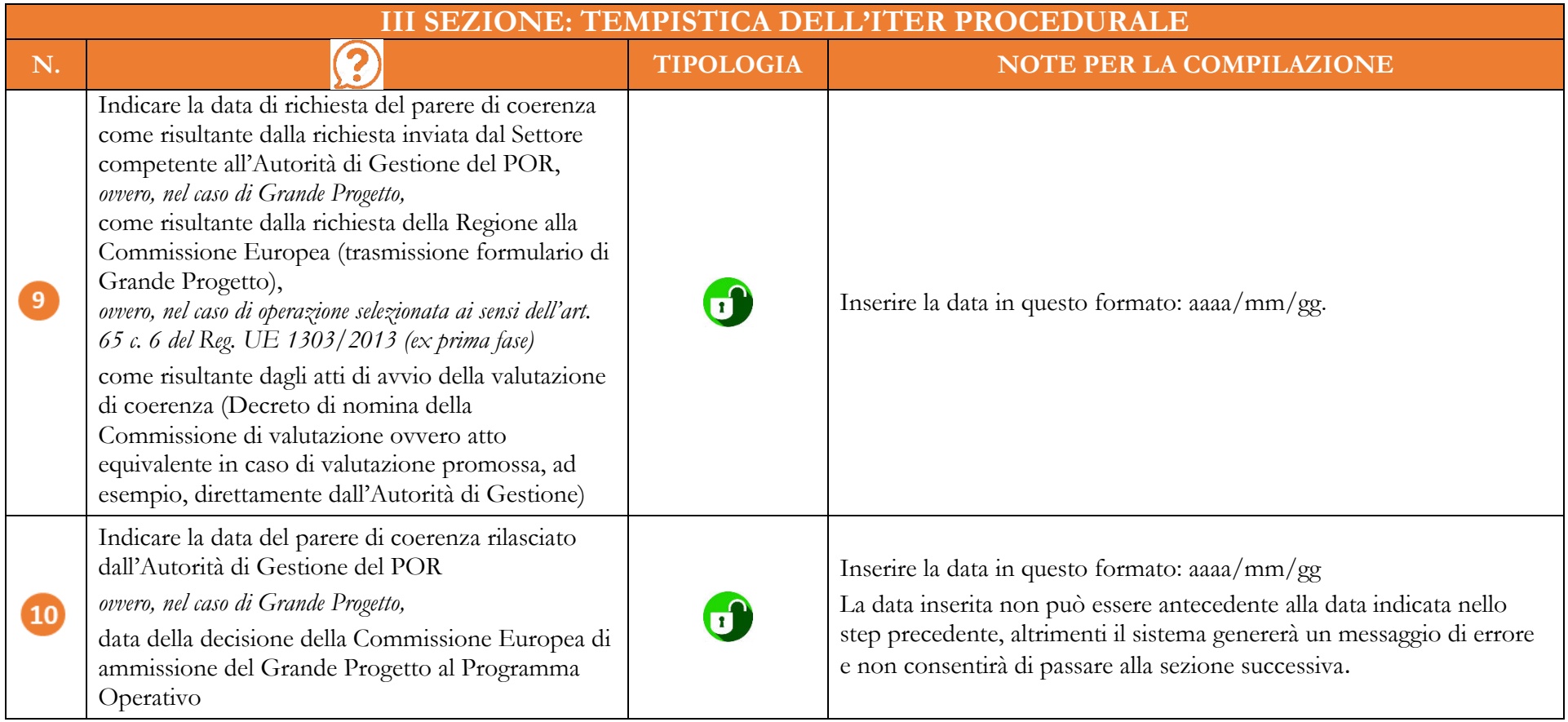

7

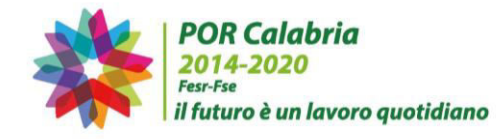

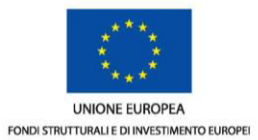

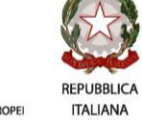

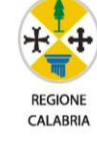

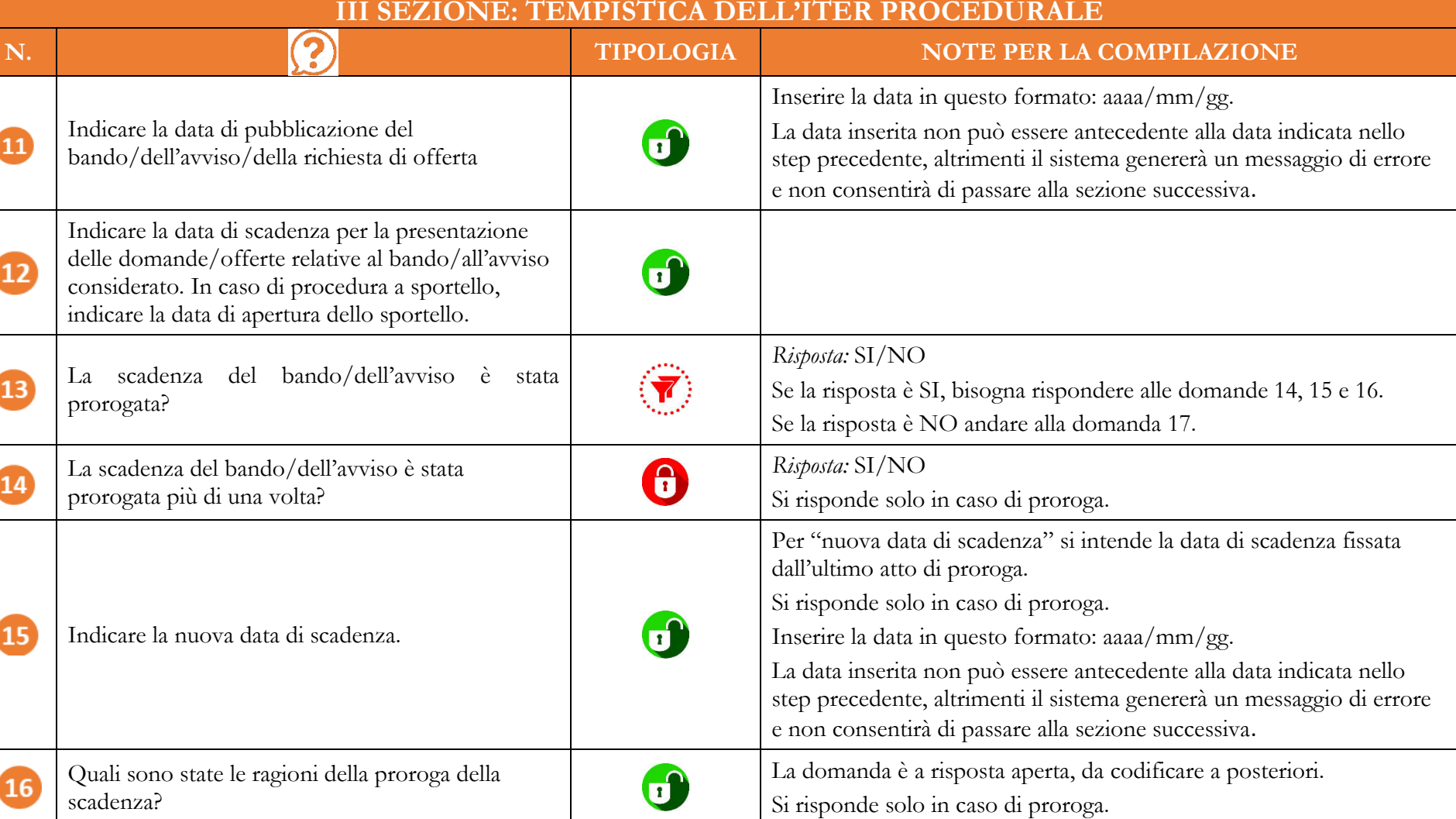

8

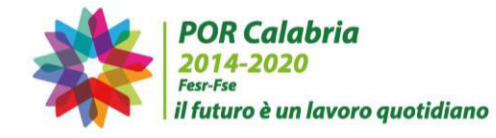

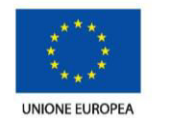

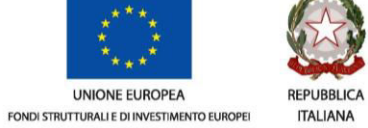

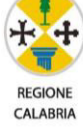

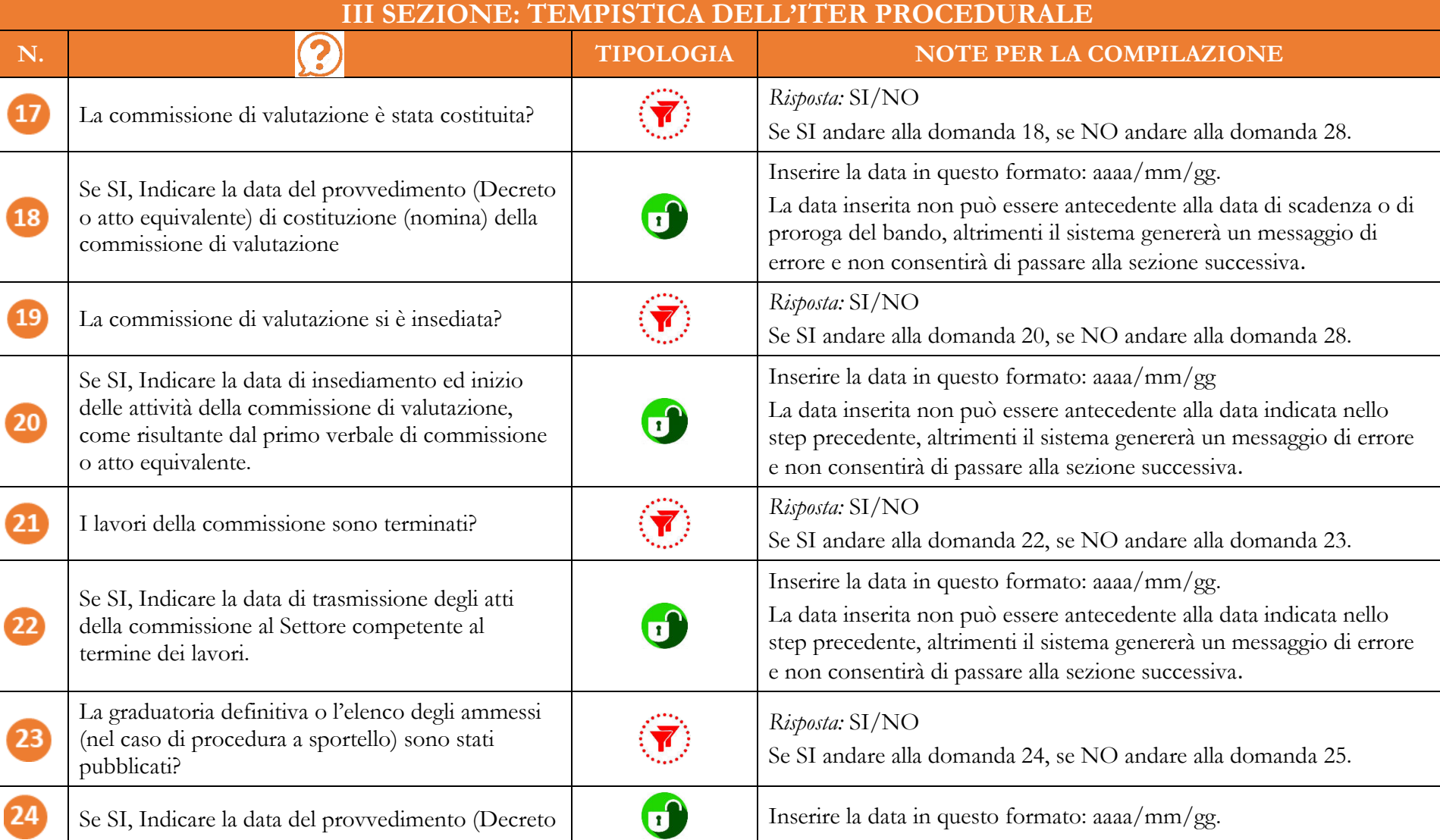

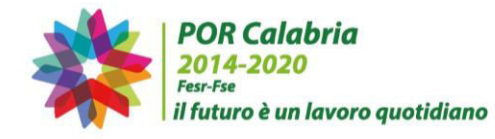

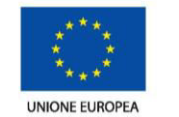

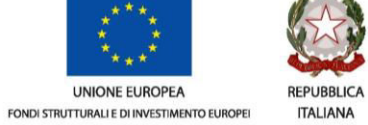

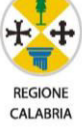

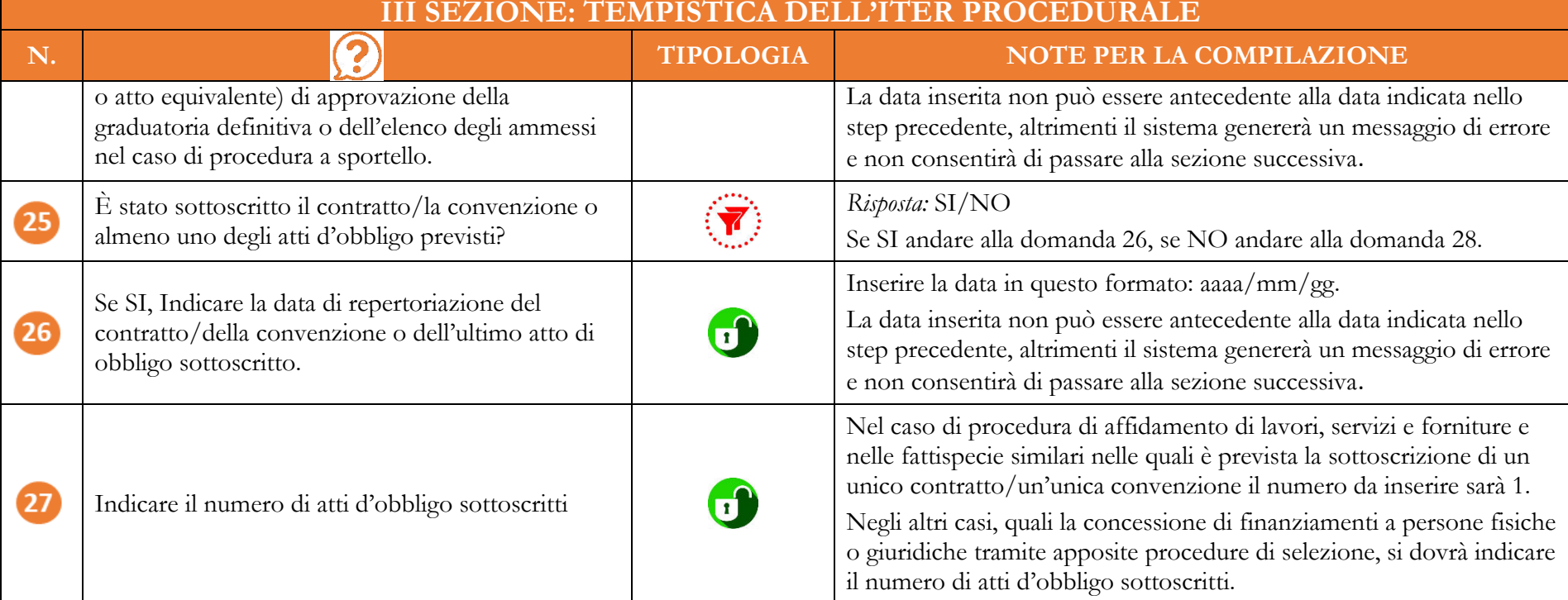

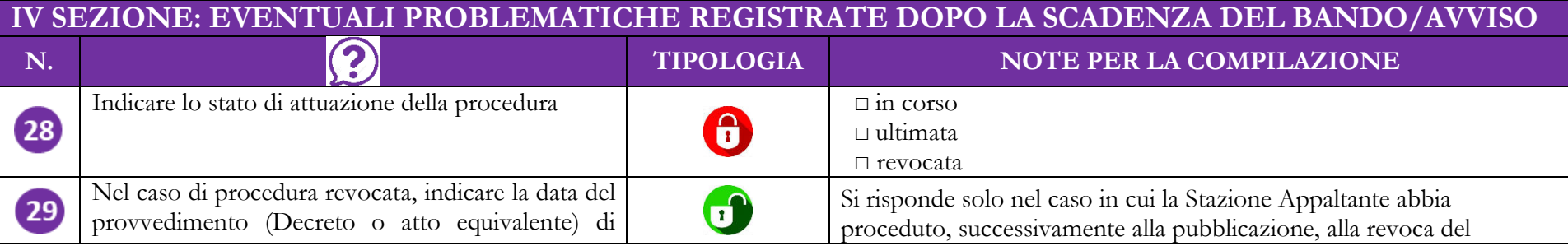

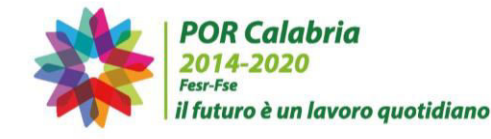

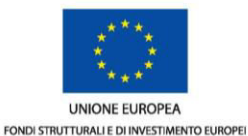

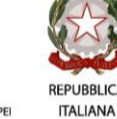

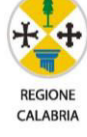

**IV SEZIONE: EVENTUALI PROBLEMATICHE REGISTRATE DOPO LA SCADENZA DEL BANDO/AVVISO**<br>N. **EVENTUALI PROBLEMATICHE REGISTRATE DOPO LA SCADENZA DEL BANDO/AVVISO N. TIPOLOGIA NOTE PER LA COMPILAZIONE** revoca, altrimenti non compilare il campo. bando/dell'avviso. Inserire la data in questo formato: aaaa/mm/gg. Indicare la data del Decreto (o atto equivalente) di revoca. Nel caso di procedura revocata, indicare le motivazioni della revoca per come risultanti dal La domanda è a risposta aperta, da codificare a posteriori.  $\mathbf{C}$  $30<sup>1</sup>$ provvedimento (Decreto o atto equivalente) di Si risponde solo in caso di revoca. revoca, altrimenti non compilare il campo. Dopo la pubblicazione del bando si sono verificate *Risposta*: problematiche che hanno determinato il SI/NO 31 prolungarsi di una o più fasi del procedimento Se la risposta è SI, andare alla domanda 32, altrimenti alla domanda amministrativo? 33.

11

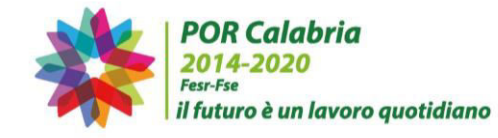

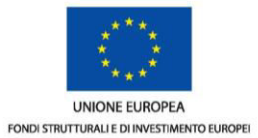

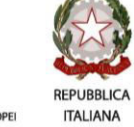

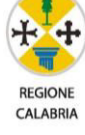

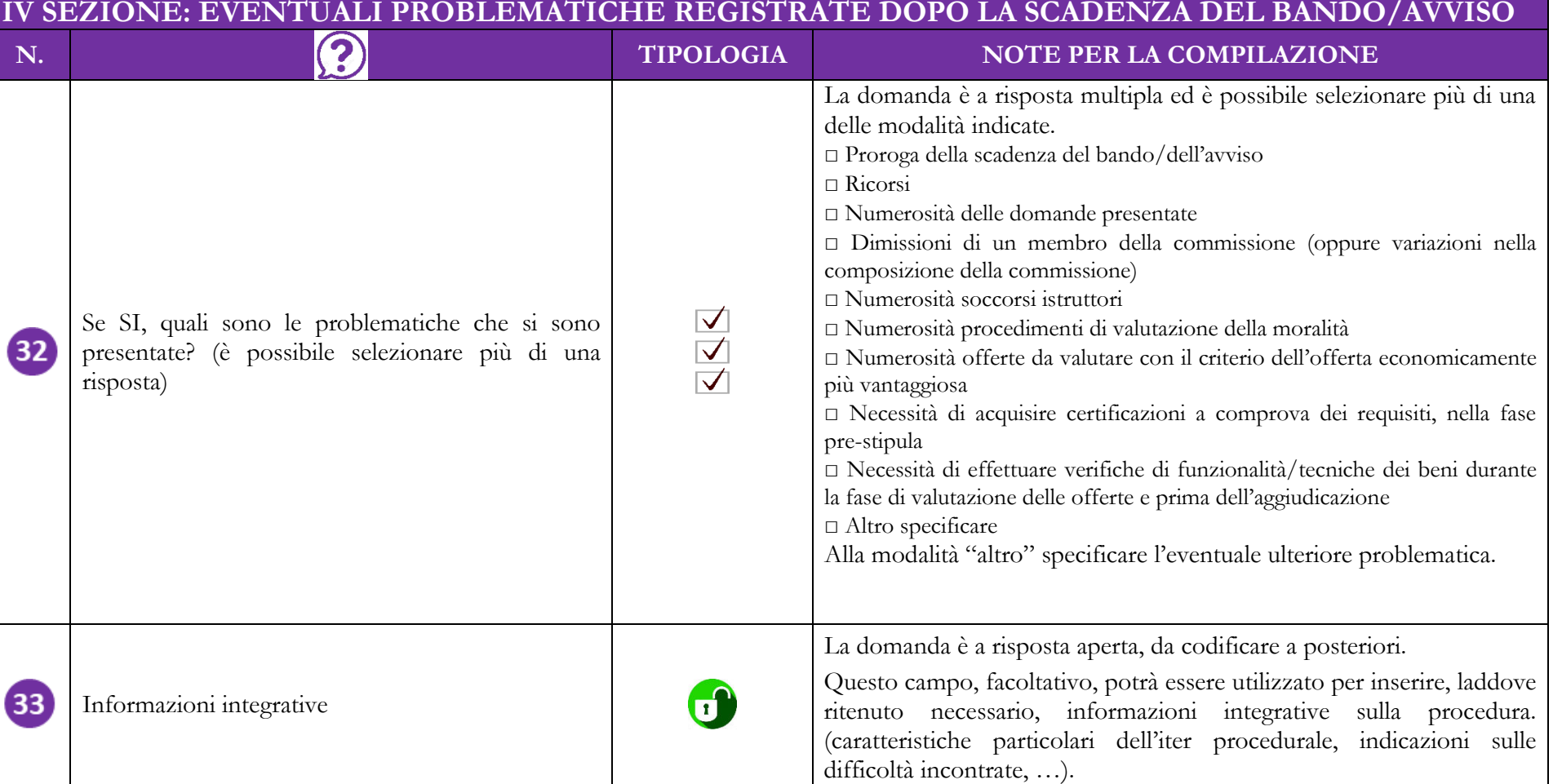